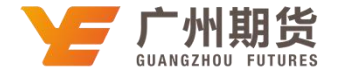

## 招商银行 · 网上银行银期签约流程丨银期转账

使用招商银行银行卡关联银期可以通过网银或手机银行进行关联。下文将为大家介绍网上银行关联步骤流程。

1. 登录个人网上银行专业版一选择"投资理财"一期货一银期转账。

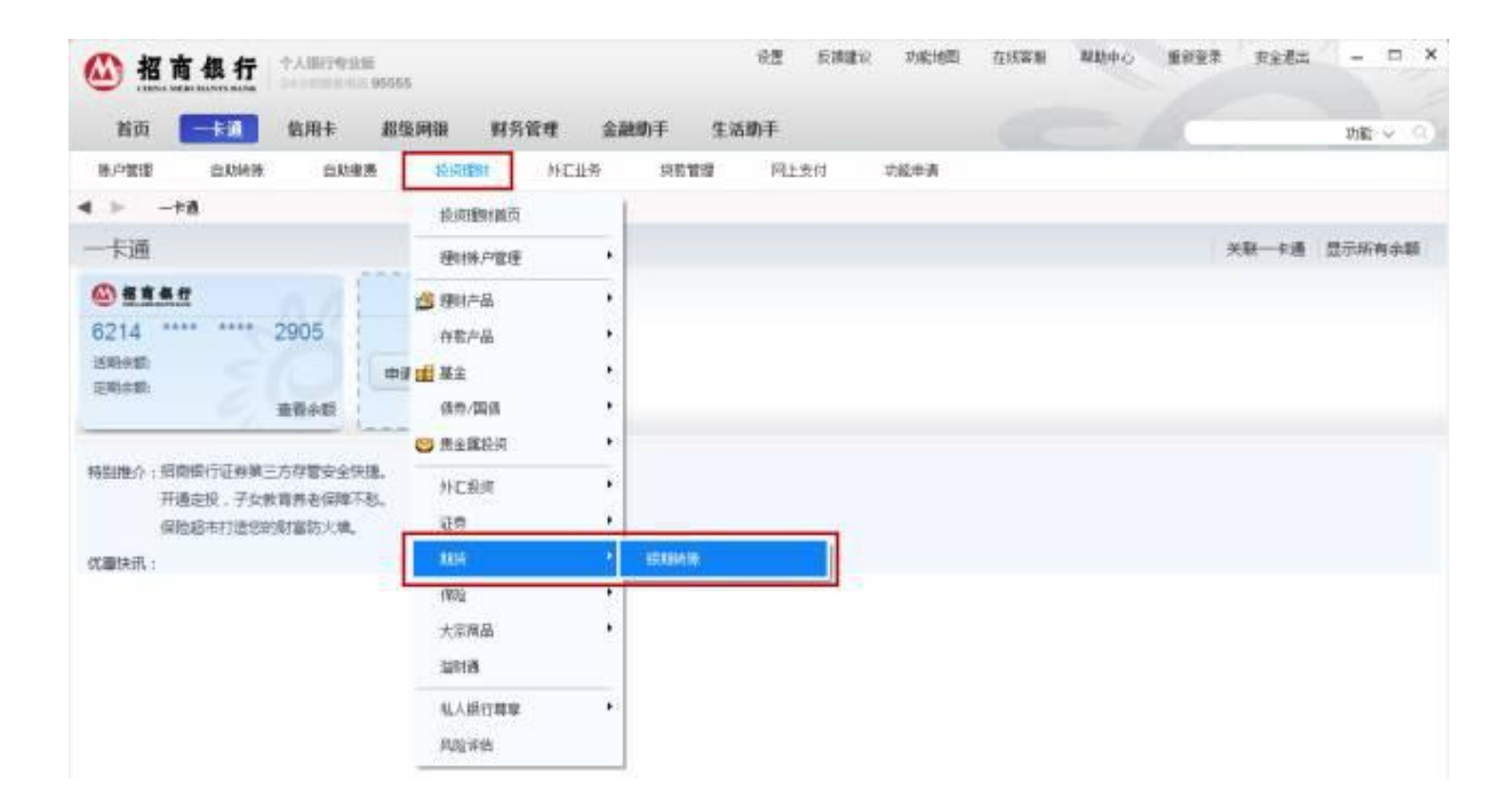

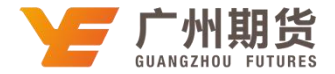

2.点击"建立协议"。

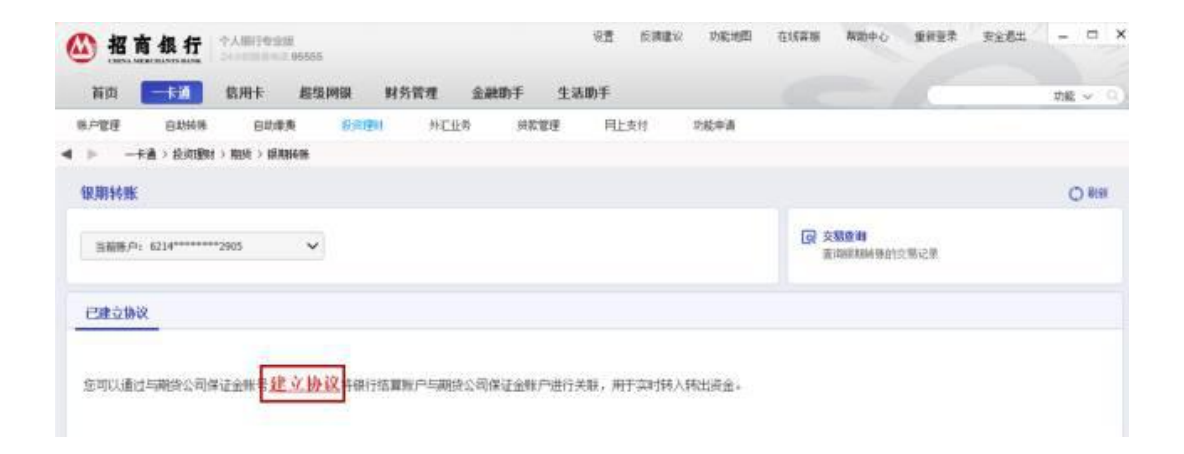

3. 阅读"招商银行银期转账服务协议",点击"已仔细阅读并同意条款"。

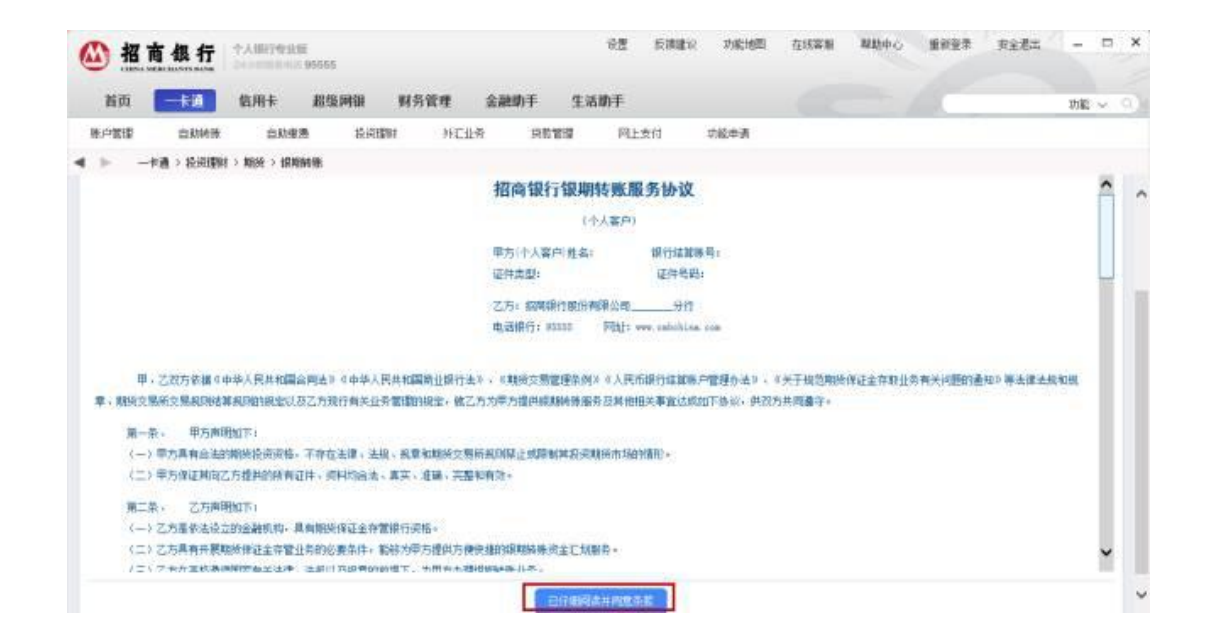

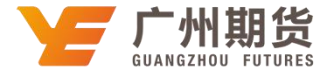

4. 输入身份证号、保证金账号及密码、银行卡取款密码,选择期货公司"广州期货"等信息,点击"建立"即可成功签约。

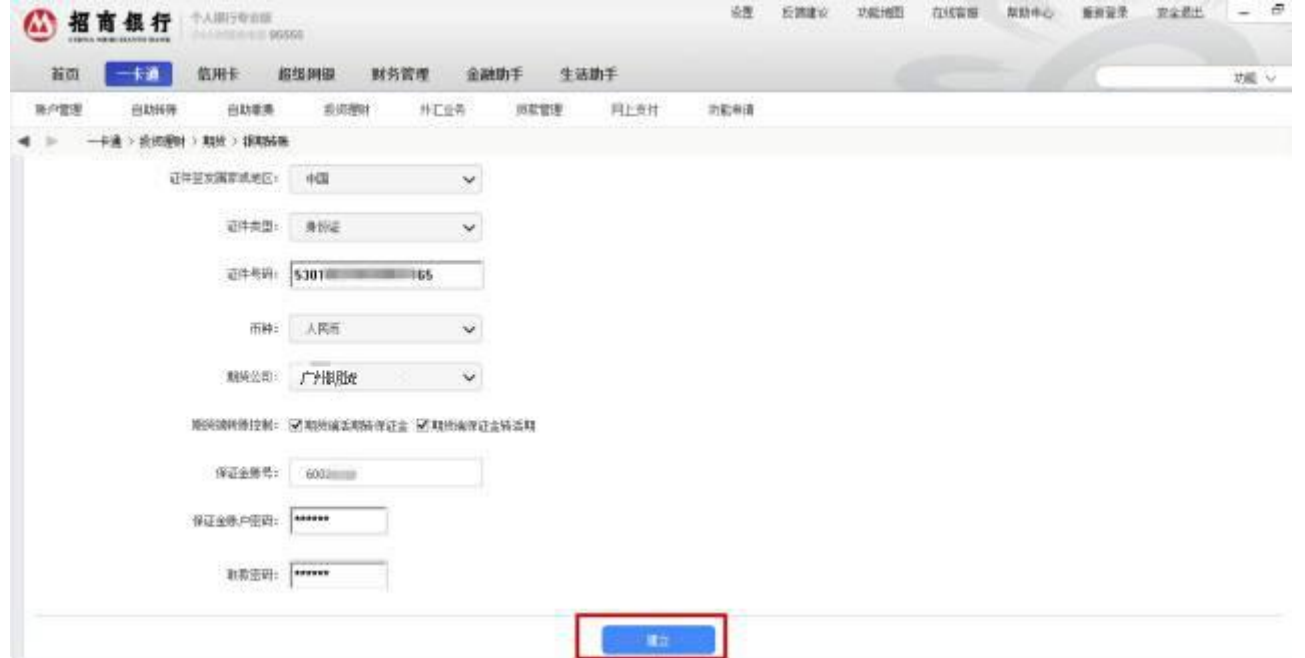